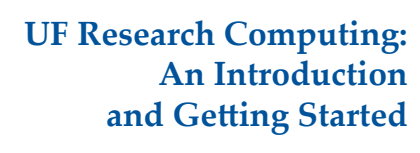

Matt Gitzendanner magitz@ufl.edu

1/23/14

**UF** Research Computing Information Technology<br>Home of High-Performance Computing and **HiPerGator** 

## **Research Computing**

**UP** Research Computing<br>
Home of High-Performance Computing and *HiPerGotor* 

**Mission** 

- Improve opportunities for research and scholarship ◦ Improve competitiveness in securing external
- funding
- Provide high-performance computing resources **and support** to UF researchers

# **Research Computing**

} Funding

**IIF** Inf

- Faculty
- Matching grant program! **Any UF Faculty can use**
- Up to 8 cores
- Investors gain priority and access to additional resources
- } Comprehensive management
	- Hardware maintenance and 24x7 monitoring ◦ Relieve researchers of the majority of systems administration tasks

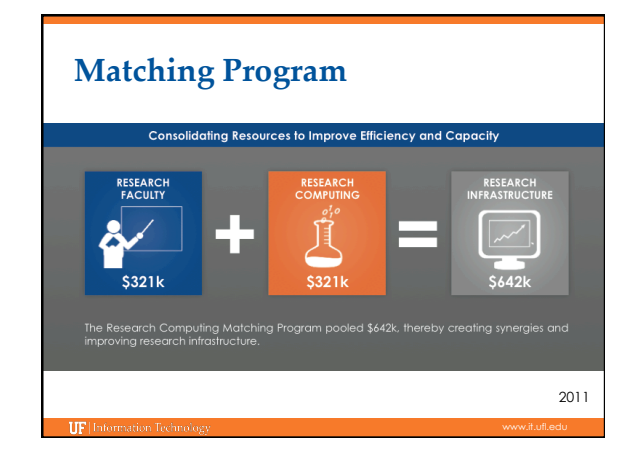

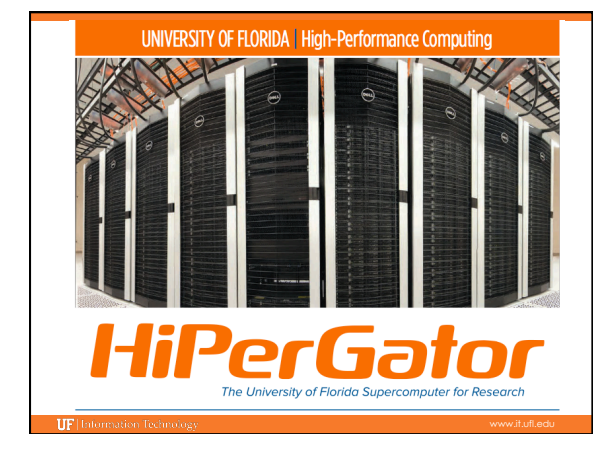

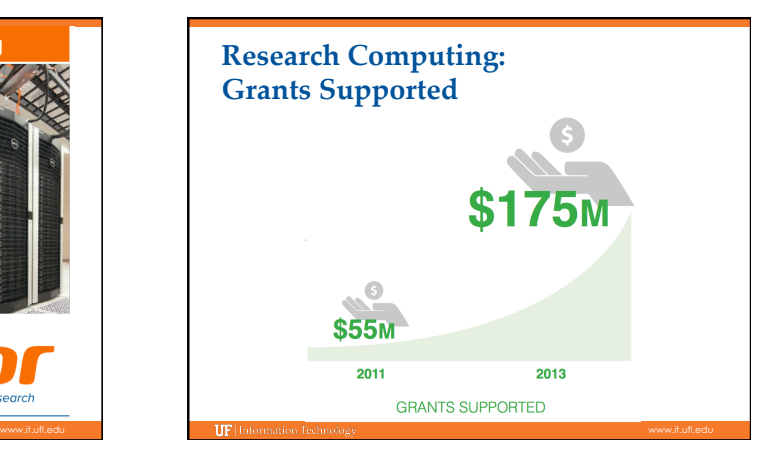

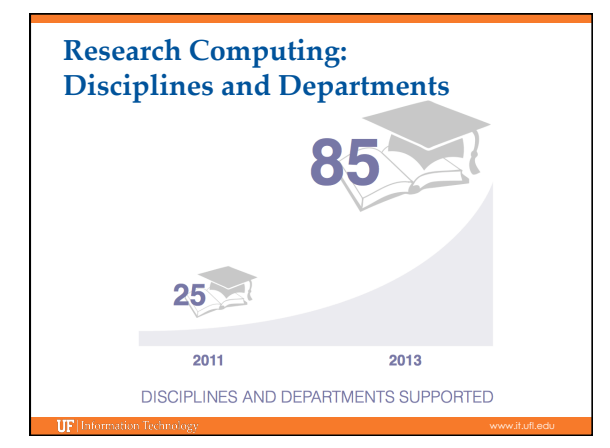

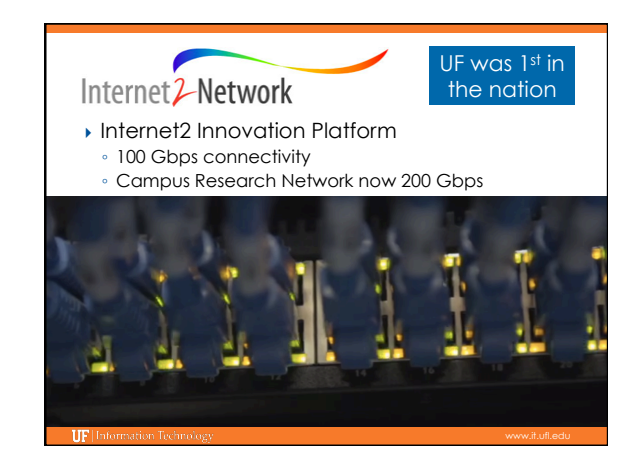

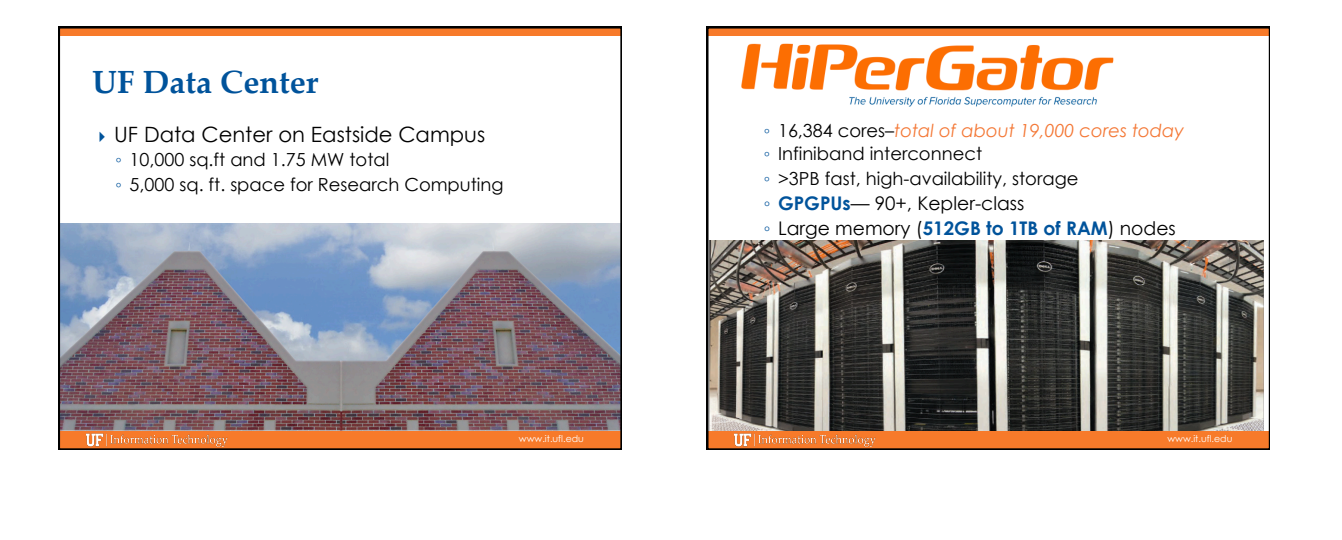

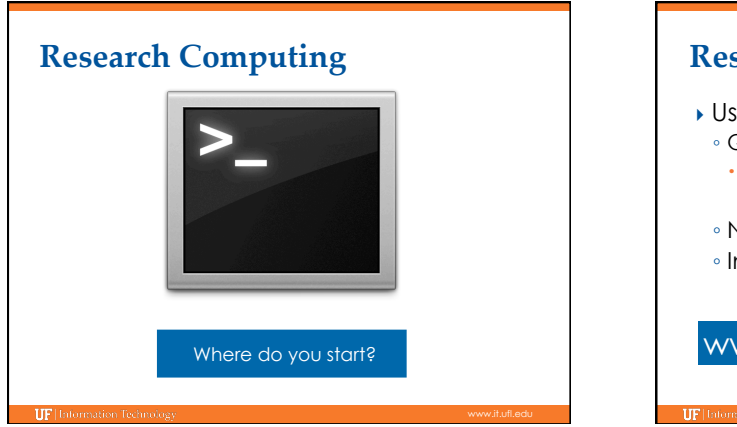

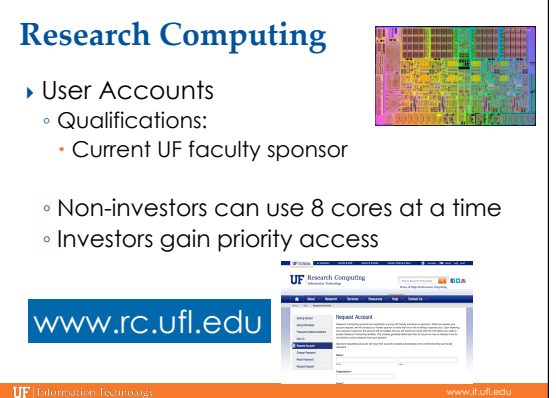

# **What can you run? Linux-based** } Generally command line driven applications  $\blacktriangleright$  Galaxy  $\boxed{\mathsf{a}}$  Galaxy } Graphical apps can be setup ◦ SAS **SSAS** ◦ BEAUti

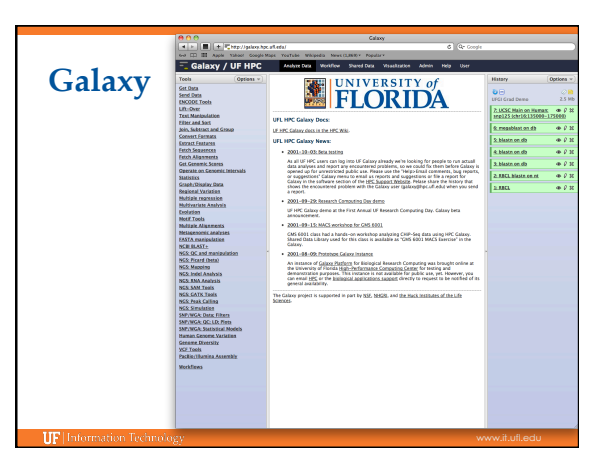

### **Galaxy: Data intensive biology** *for everyone*

- } Accessible, reproducible, transparent computational biology
- } galaxy.hpc.ufl.edu ◦ Local instance of Galaxy
	- Faster access to storage, easier upload
	- Local compute resources
	- Local control

**IIF** Information To

Will you select a reference genome from your history or use a built-in index?:<br>
Use a built-in index<br>
Built-ins were indexed using default options Select a reference genome:<br>
Select a reference genome:<br>
if your genome of interest is not listed – contact Galaxy team Is this library mate-paired?:<br>Single-end  $\div$ **EXECUTE:**<br> **FASTO file:**<br>
Must have ASCII encoded quality scores **Bowtie settings to use:**<br> $\begin{array}{c} \text{Commonly used} \\ \text{For most mapping needs} \end{array}$ only used settings. If you want full control use Full parameter list ,<br>Is use Comr Suppress the header in the output SAM file:  $\Box$ <br>Bowtie produces SAM with several lines of header information by default (Execute)

**Galaxy** 

Map with Bowtie for Illumina

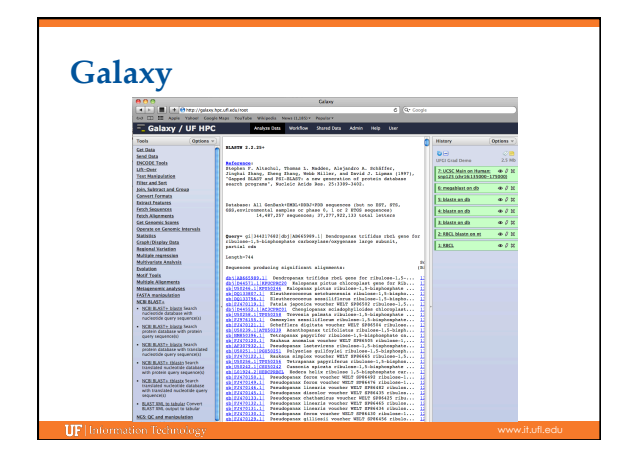

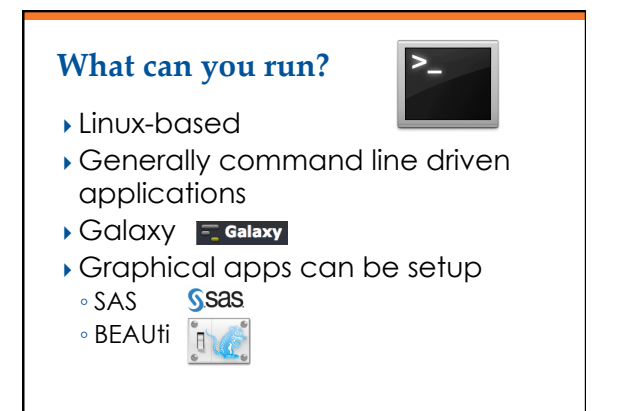

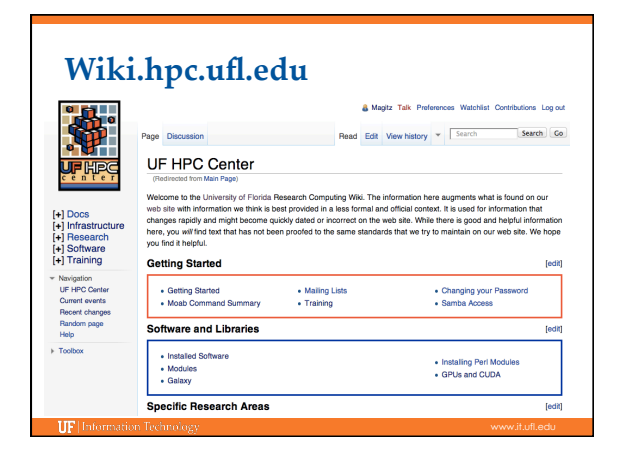

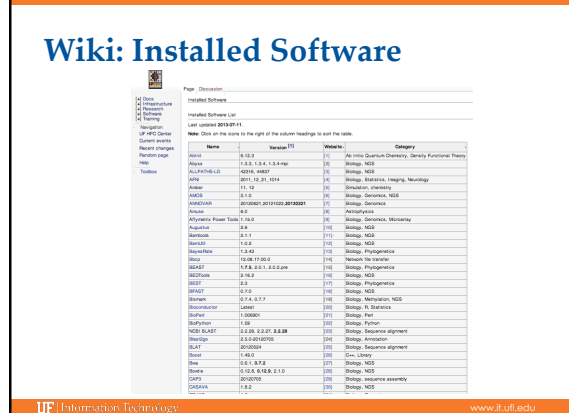

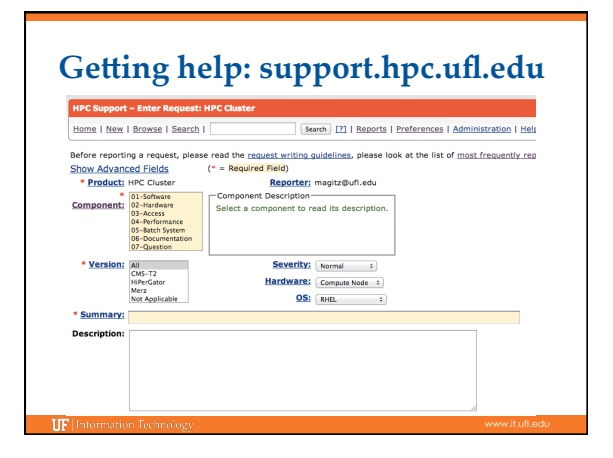

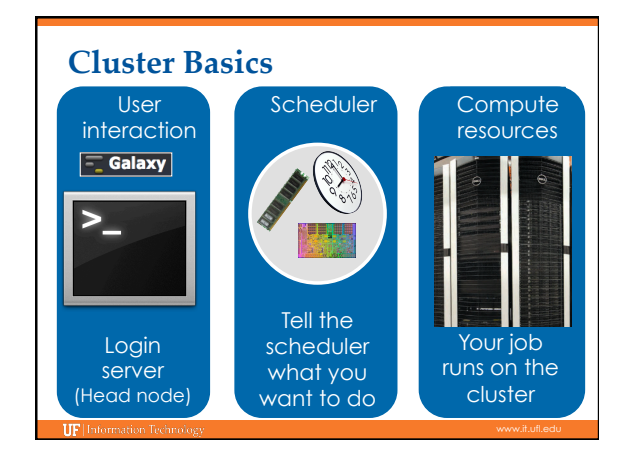

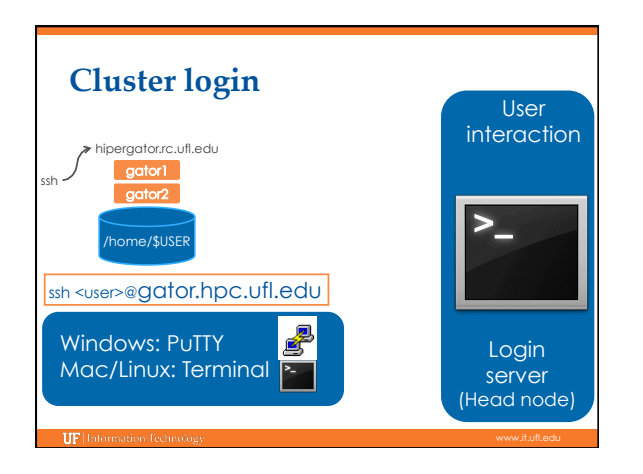

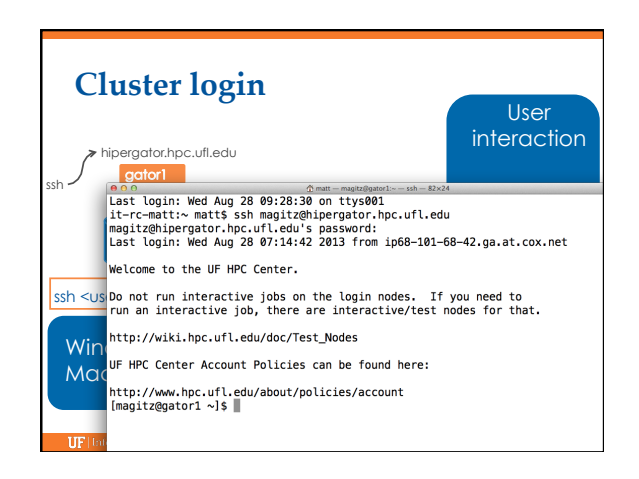

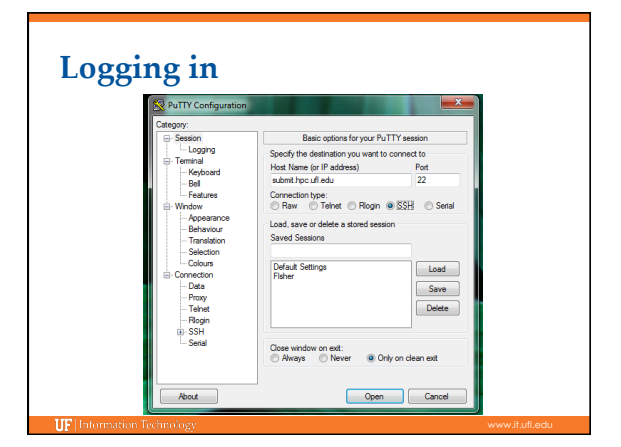

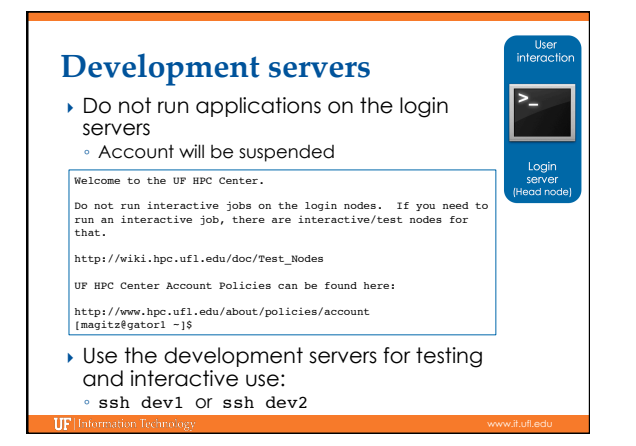

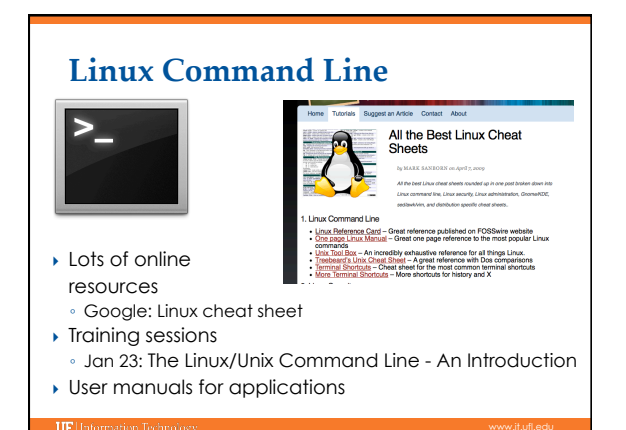

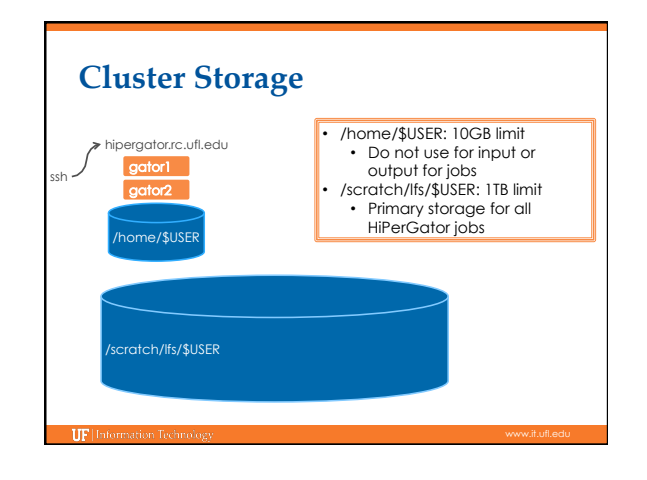

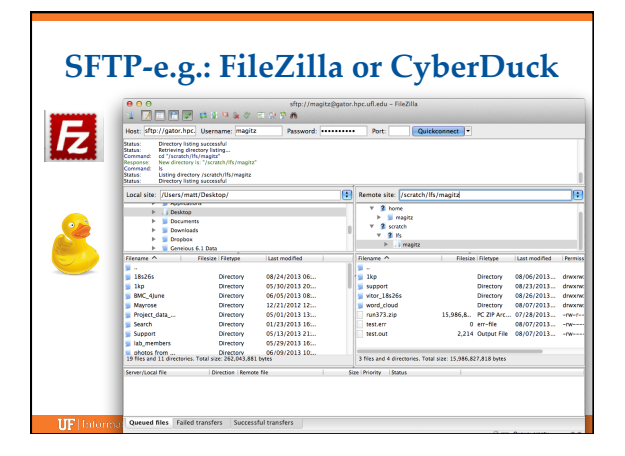

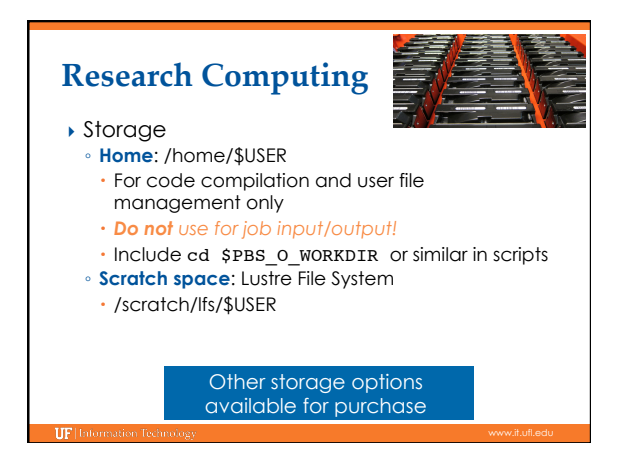

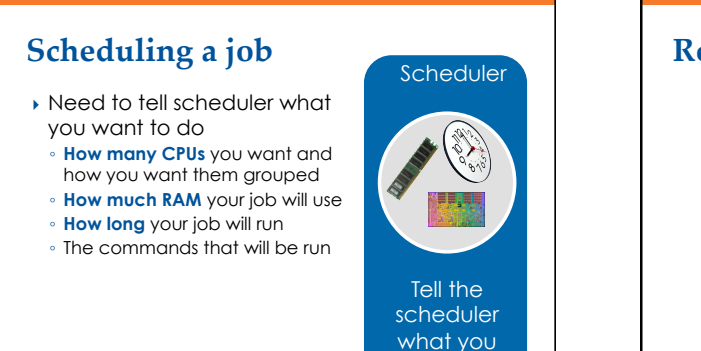

want to do

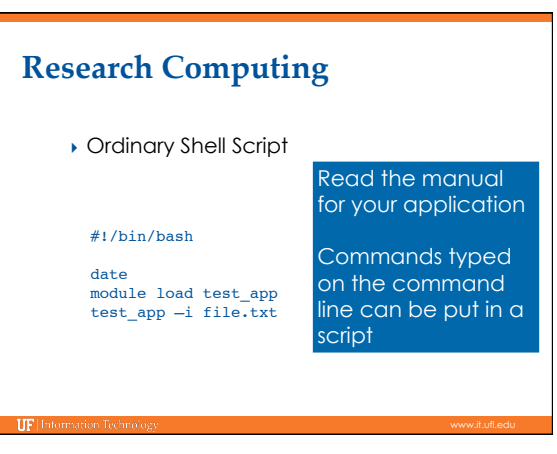

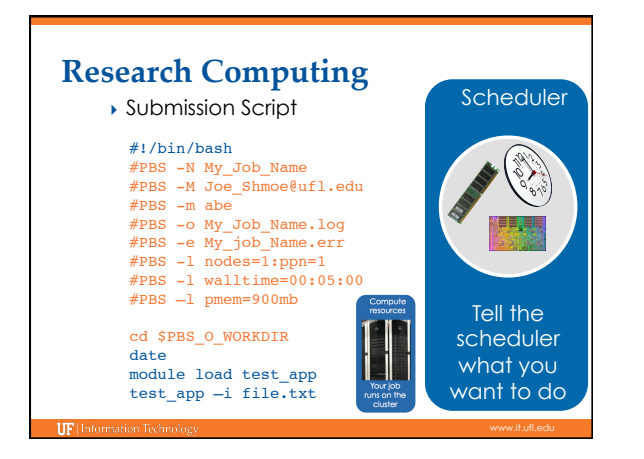

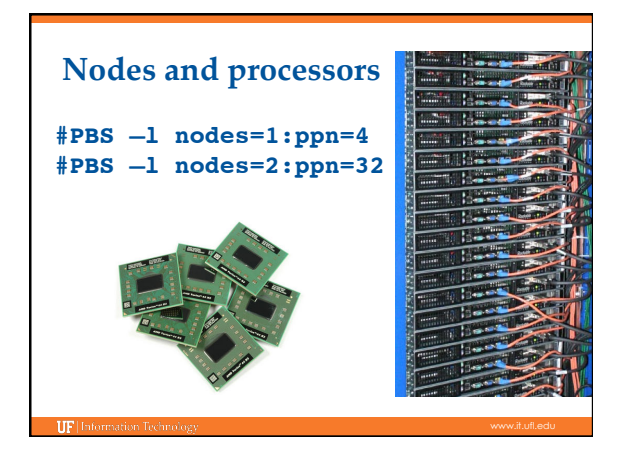

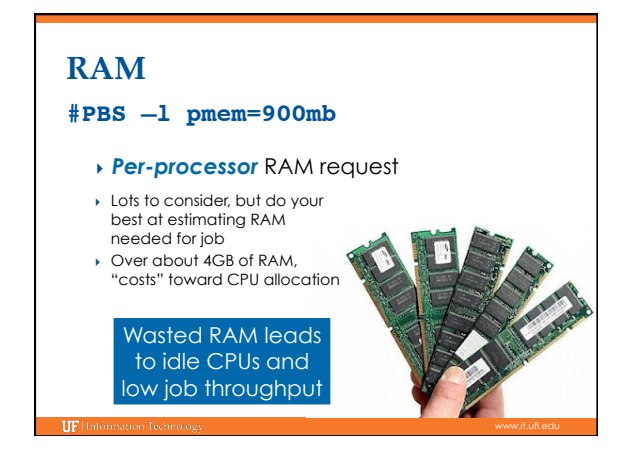

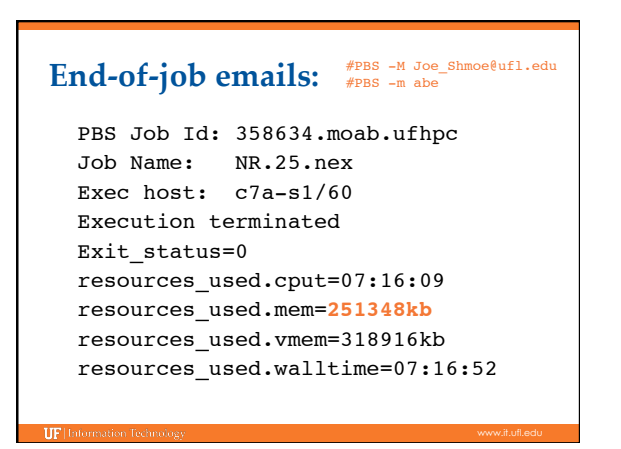

### **Walltime**

## **#PBS –l walltime=00:50:00**

- Fairly straight forward
- As with all resource requests, accuracy helps ensure *your* jobs and all other jobs will run sooner

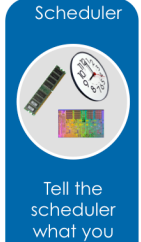

#### **Maximum Short Long**  Investor 31 days <12 hrs 7 days Other 7 days <12 hrs 3 days want to do

# **Research Computing**

- } Job Management
- qsub <file\_name>: job submission
- ∘ qstat -u <user>: check queue status
- showq -r -u <user>: shows job efficiency
- qdel <JOB\_ID>: job deletion
- checkjob -v <job number> (shows PE value) ◦ pbs\_info –f my\_job.pbs (get job PE and group resources before submitting a job)

# **Research Computing**

- **I** Job Scheduling and Usage
- Job scheduler selects jobs based on priority Priority is determined by several components
- Investors have higher priority

**IIF** Inform

- Non-investor jobs limited to 8 processor equivalents
- (PEs)
- RAM: requests beyond a few GB/core start counting toward the total PE value of a job
- Test nodes (dev1 and dev2) available for interactive use, testing and short jobs Connect from login node:
	- [magitz@gator1 ~]\$ssh dev1

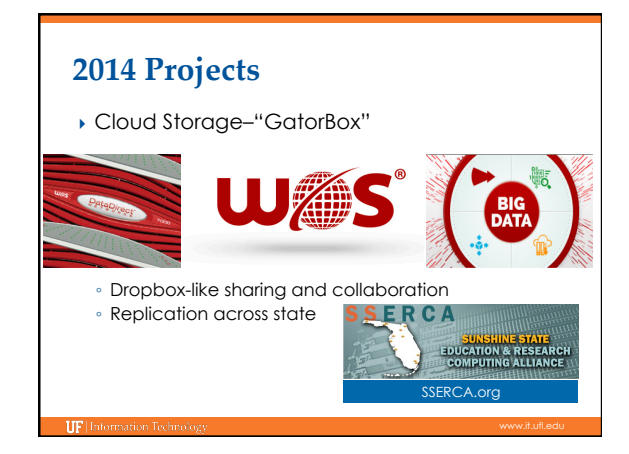

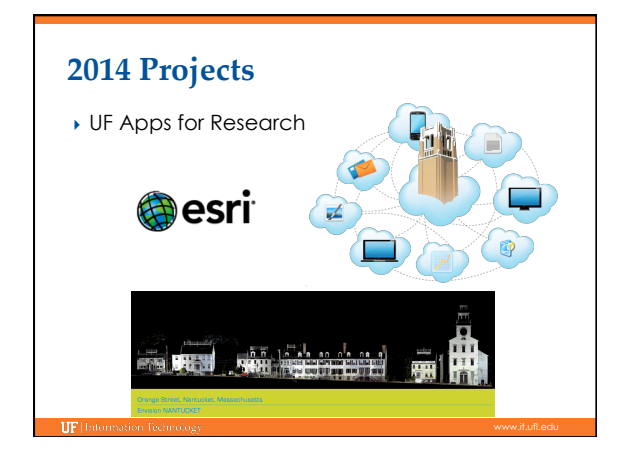

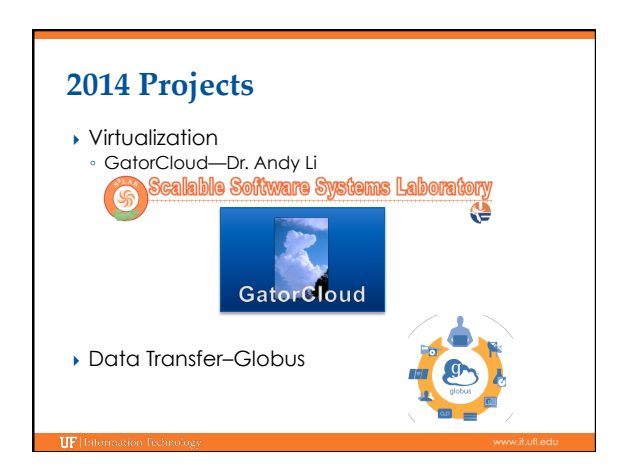

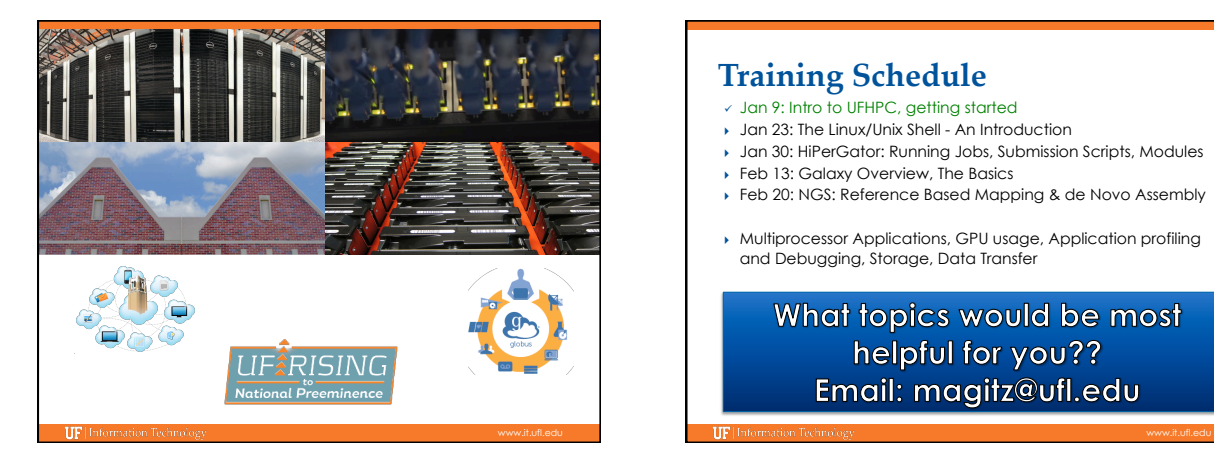

## **Training Schedule**

- $\sqrt{2}$  Jan 9: Intro to UFHPC, getting started
- Jan 23: The Linux/Unix Shell An Introduction
- } Jan 30: HiPerGator: Running Jobs, Submission Scripts, Modules
- ↑ Feb 13: Galaxy Overview, The Basics
- ▶ Feb 20: NGS: Reference Based Mapping & de Novo Assembly
- } Multiprocessor Applications, GPU usage, Application profiling and Debugging, Storage, Data Transfer

What topics would be most helpful for you?? Email: magitz@ufl.edu

## **UF Research Computing**

- } Help and Support
	- https://support.hpc.ufl.edu
	- For any kind of question or help requests
	- http://wiki.rc.ufl.edu
	- Documents on hardware and software resources
	- Various user guides
	- Many sample submission scripts
	- http://rc.ufl.edu

**IF** Information Technolo

- Frequently Asked Questions
- Account set up and maintenance

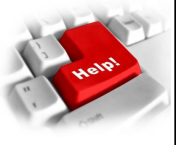